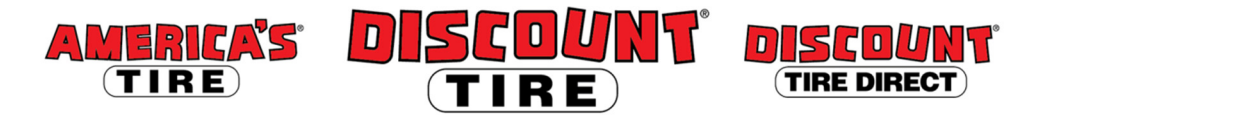

## **Workday Navigation and Employee Self Service (ESS) Quick Reference Guide**

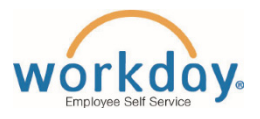

**Logging in at a store or shared company computer**  Click the Workday icon on your desktop to get started:

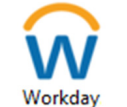

**Logging in anywhere else** 

Point your web browser to: https://www.myworkday.com/tires

Use your employee ID number to log in.

**Forgot your password?** Follow on-screen instructions if you need help signing in.

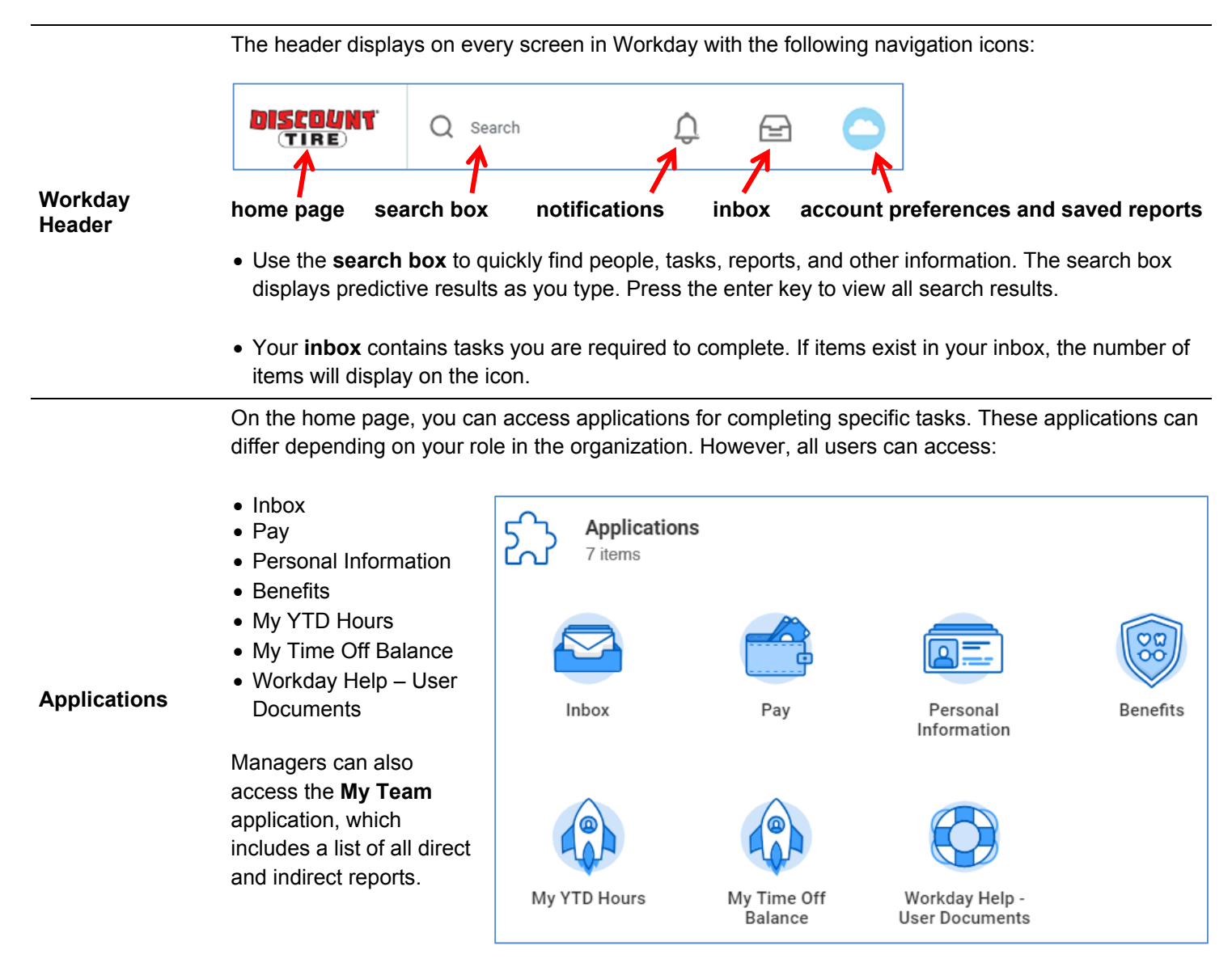

*See the next page for common Employee Self Service (ESS) tasks you can complete at any time.* 

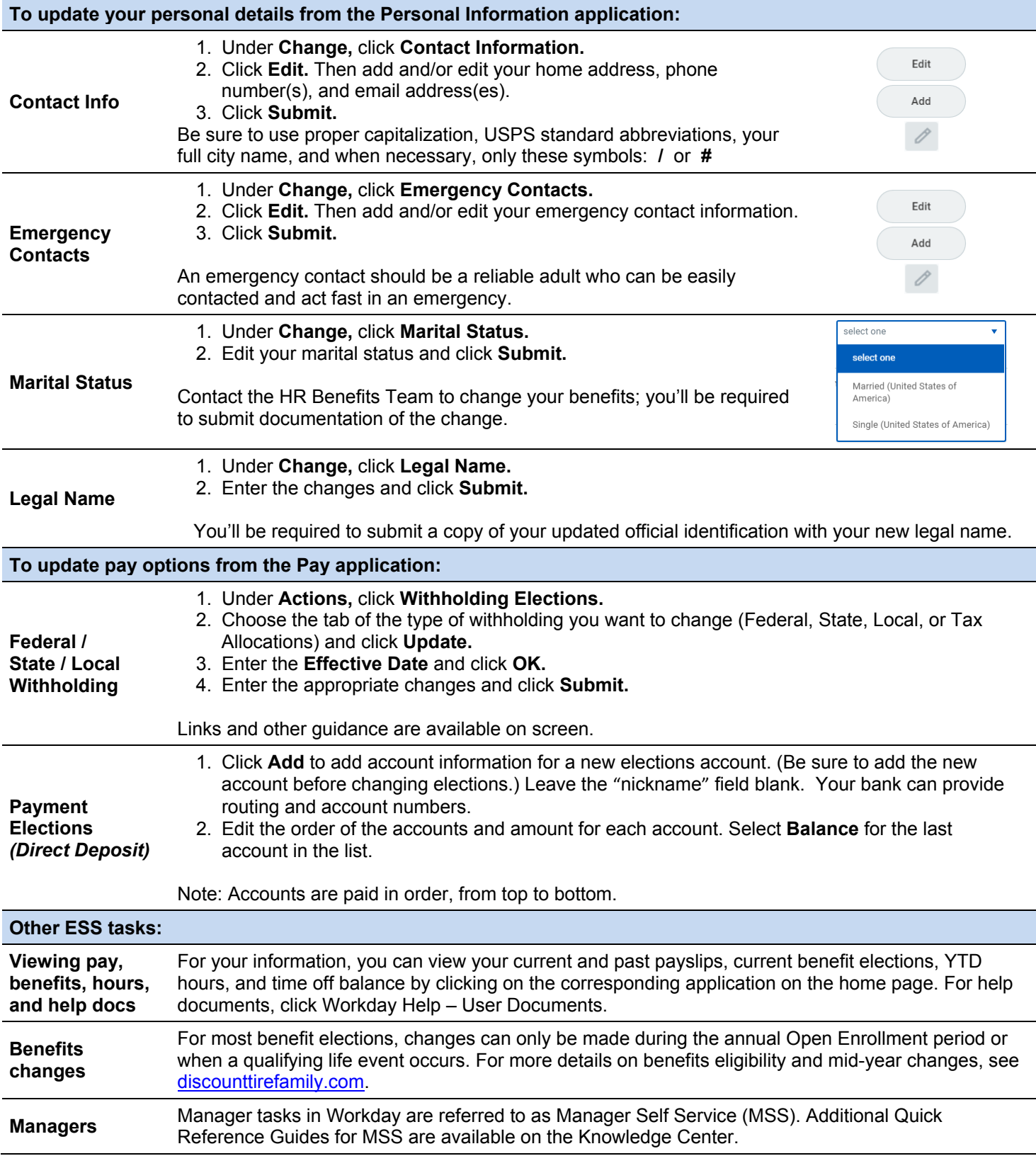